## **Global Startup** Tech Meet-up 1: Intro to Django

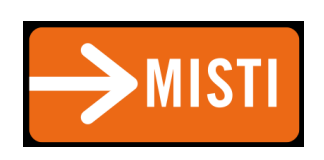

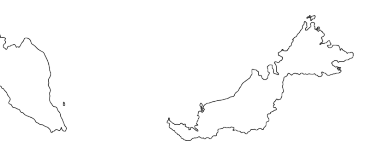

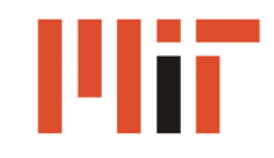

#### Today's Meet-up

- The Big Picture
- Django A Web Application Framework
- Your First Django App
- Models in Django
- Today's Assignment

**Malaysia'2014'**

## The Big Picture

#### Once upon a time...

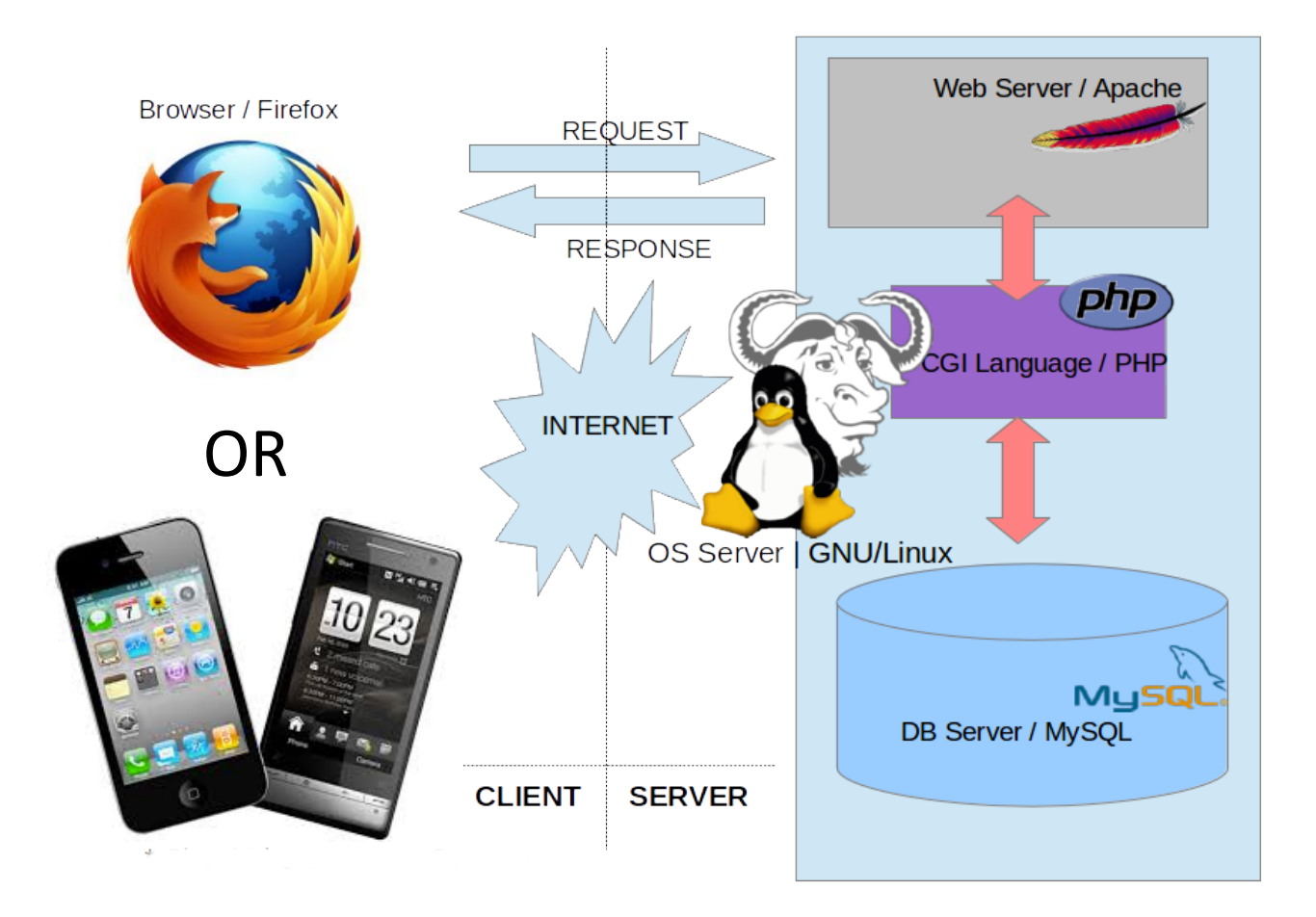

#### Nowadays…%

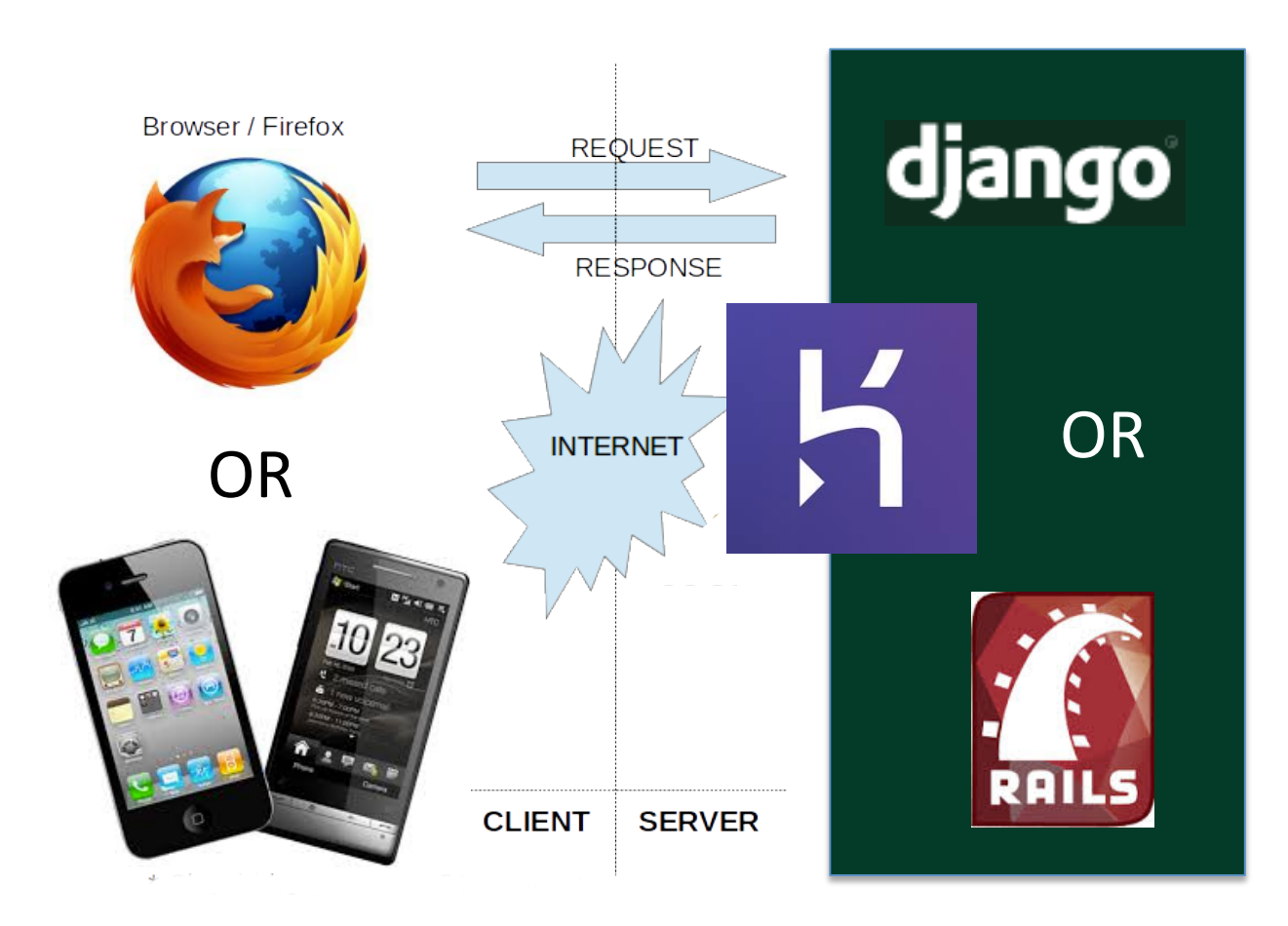

#### Implementing the Backend

We need to implement the backend:

- A web application framework, like
	- MonoRail, CppCMS, Apache Click, Grails, Spring, Stripes, multiple, Catalyst, CakePHP, Drupal, Symfony, CherryPy, Django, web2py, Ruby on Rails, Compujure
- A host, like
	- Heroku, Google App Engine
- A RESTful API to communicate with frontend

#### Web Application Framework

- A framework (code libraries) to help you make web applications or websites
- Supports you with
	- Handling HTTP requests
	- $-$  Templates for common HTML layouts
	- $-$  URL mapping
	- $-$  Database communication
	- $-$  Session management
	- $-$  Site security

**Malaysia'2014'**

## Django Web Application Framework

**Malaysia'2014'**

# Why Django?

## Why Django?

- Fast and easy development of web applications
	- Modular and re-useable. Don't Repeat Yourself (DRY) principle
	- $-$  Built-in database management
- Active development and wide community support
- Supported by Google App Engine & Heroku

Pinterest

**DISQUS** 

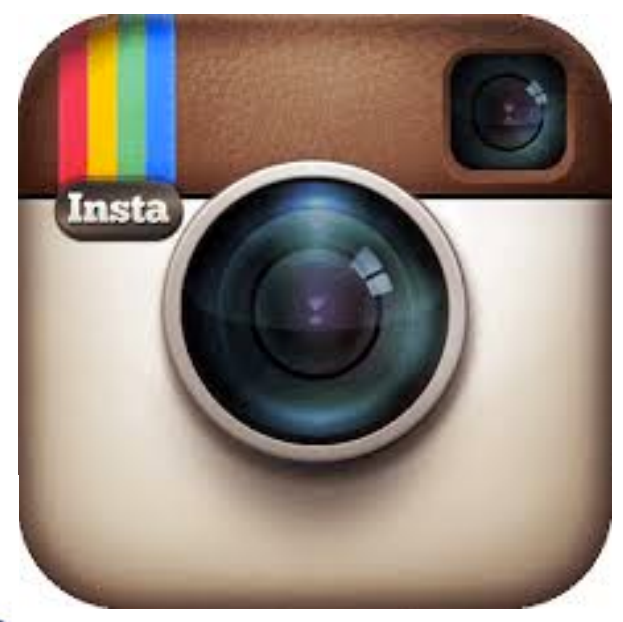

## **Atlassian & Bitbucket**

## theguardian

**Malaysia'2014'**

# Django vs. PHP

#### PHP SELECT Statement

#### <?php

```
// This could be supplied by a user, for example
$firstname = 'fred';
$lastname = 'fox';
```
#### // Formulate Query // This is the best way to perform an SQL query

```
// For more examples, see mysql real escape string()
$query = sprintf("SELECT firstname, lastname, address, age FROM friends
    WHERE firstname='%s' AND lastname='%s'",
    mysql_real_escape_string($firstname),
    mysql_real_escape_string($lastname));
```
#### // Perform Query

```
$result = mysql_query($query);
```

```
// Check result
// This shows the actual query sent to MySQL, and the error. Useful for debugging.
if (!$result) {
    $message = 'Invalid query: ' . mysql_error() . "\n";
    $message .= 'Whole query: ' . $query;
    die($message);
3
// Use result
// Attempting to print $result won't allow access to information in the resource
// One of the mysql result functions must be used
// See also mysql_result(), mysql_fetch_array(), mysql_fetch_row(), etc.
while ($row = mysql_fetch_assoc($result)) {
    echo $row['firstname'];
    echo $row['lastname'];
    echo $row['address'];
    echo $row['age'];
```
#### // Free the resources associated with the result set // This is done automatically at the end of the script mysql\_free\_result(\$result);  $25$

#### Django SELECT Statement

```
# Retrieve all Kaylas
kaylas = User.objects.fiter(firstname = 'Kayla')
```
# Print out firstname, lastname, and kayaks rolled for k in kaylas: print k.firstname, k.lastname, k.kayaks\_rolled\_count

# Focus on building your product!

**Malaysia'2014'**

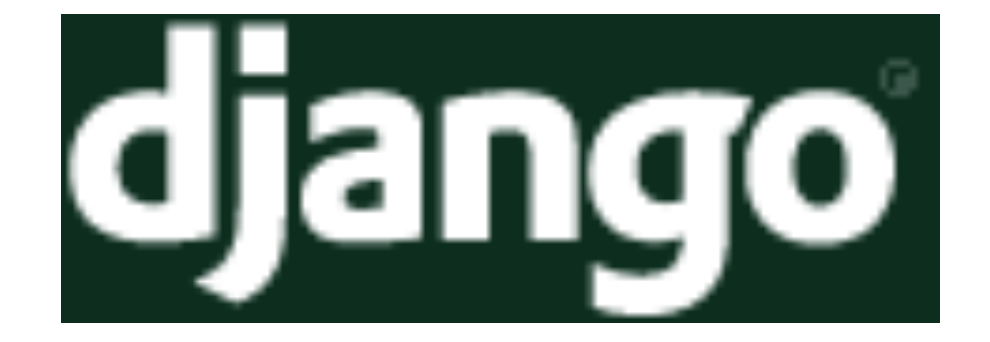

vs

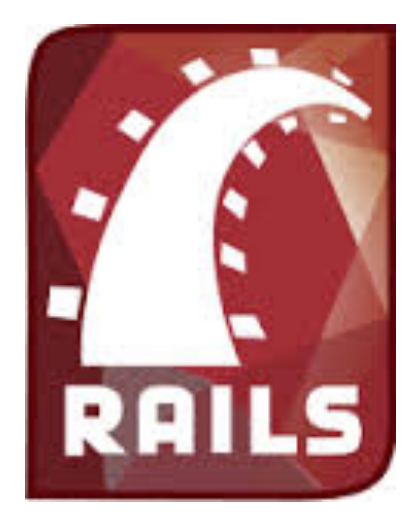

## Django Architecture

### Model-View-Controller (MVC)

- A pattern for organizing code often seen in web app frameworks
- Main idea:
	- 1. Separate storage and manipulation of data (model) from presentation of data (view)
	- 2. Controller communicates between model and view
- Advantages
	- $-$  Develop and test model and view independently
	- $-$  Easier for others to understand (modularity)

### Model-View-Controller (MVC) (news site example)

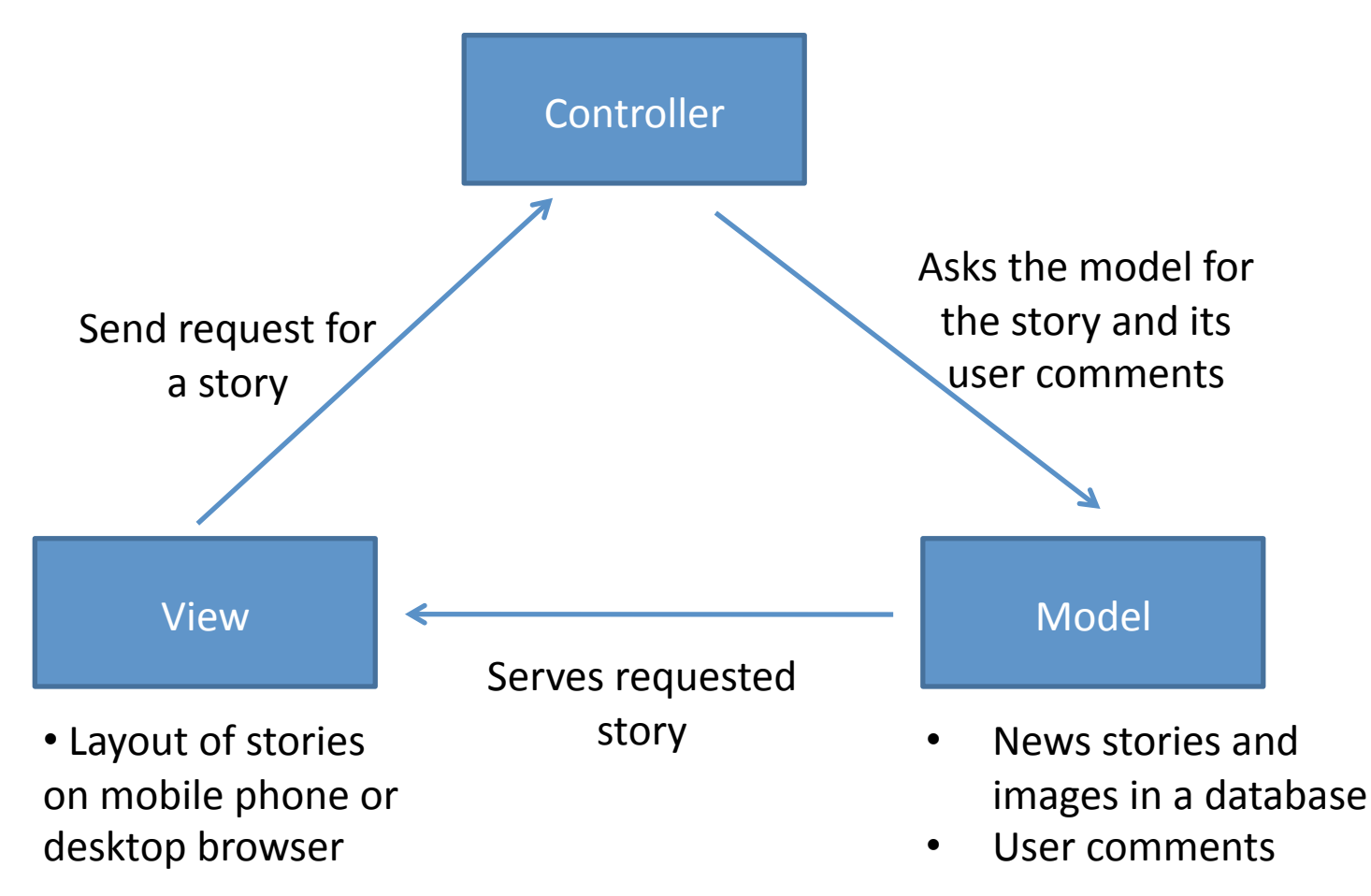

#### Model-Template-View

In Django: Model-Template-View

(similar to MVC pattern)

- Model
	- $-$  describes database information
- Template
	- $-$  decides how to present information
- View
	- $-$  manages what information to output based on request

#### Model-Template-View

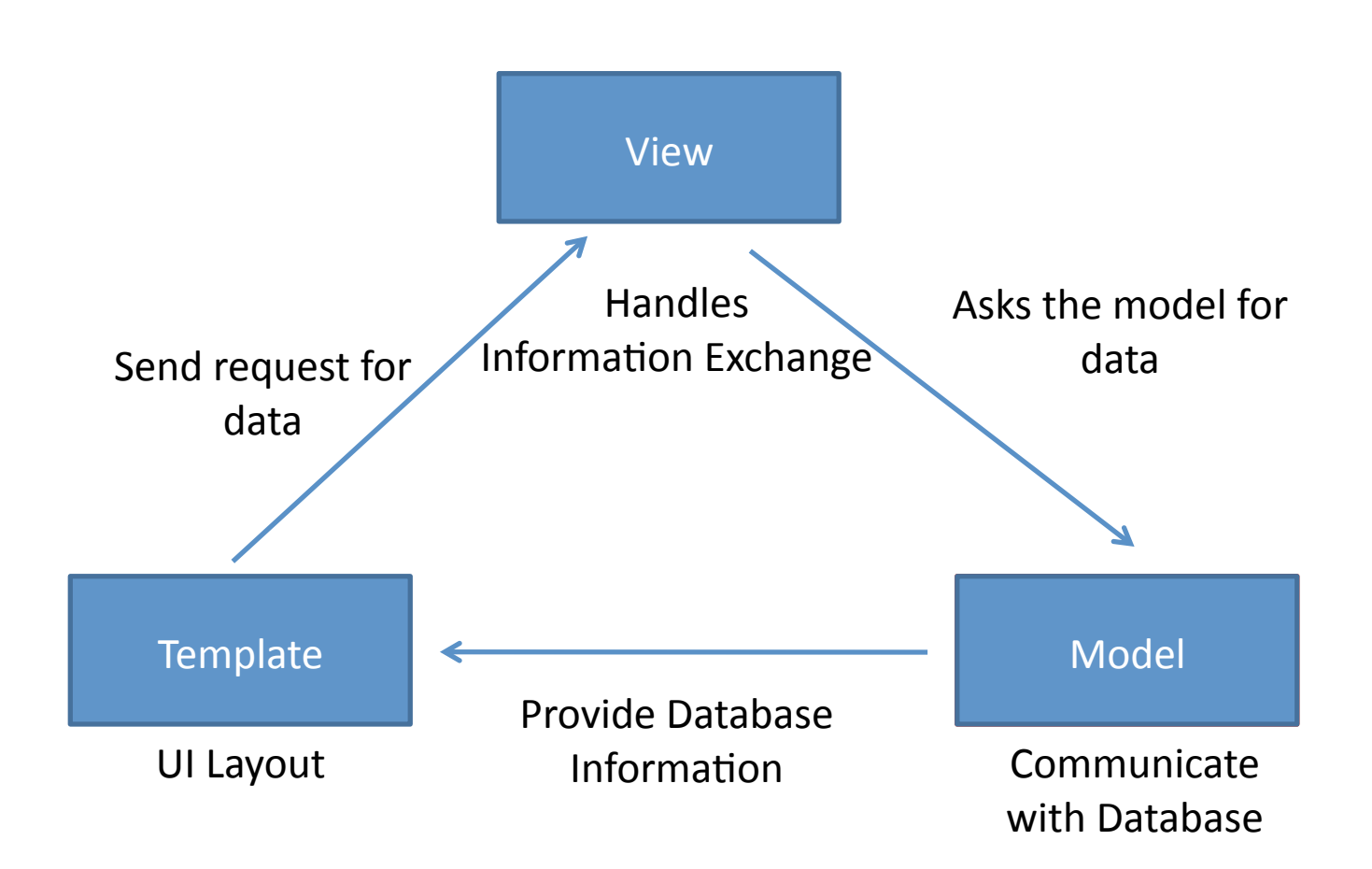

## Your First Django App

#### Programming Interface

Terminal / Command Prompt Python IDLE or Favorite editor

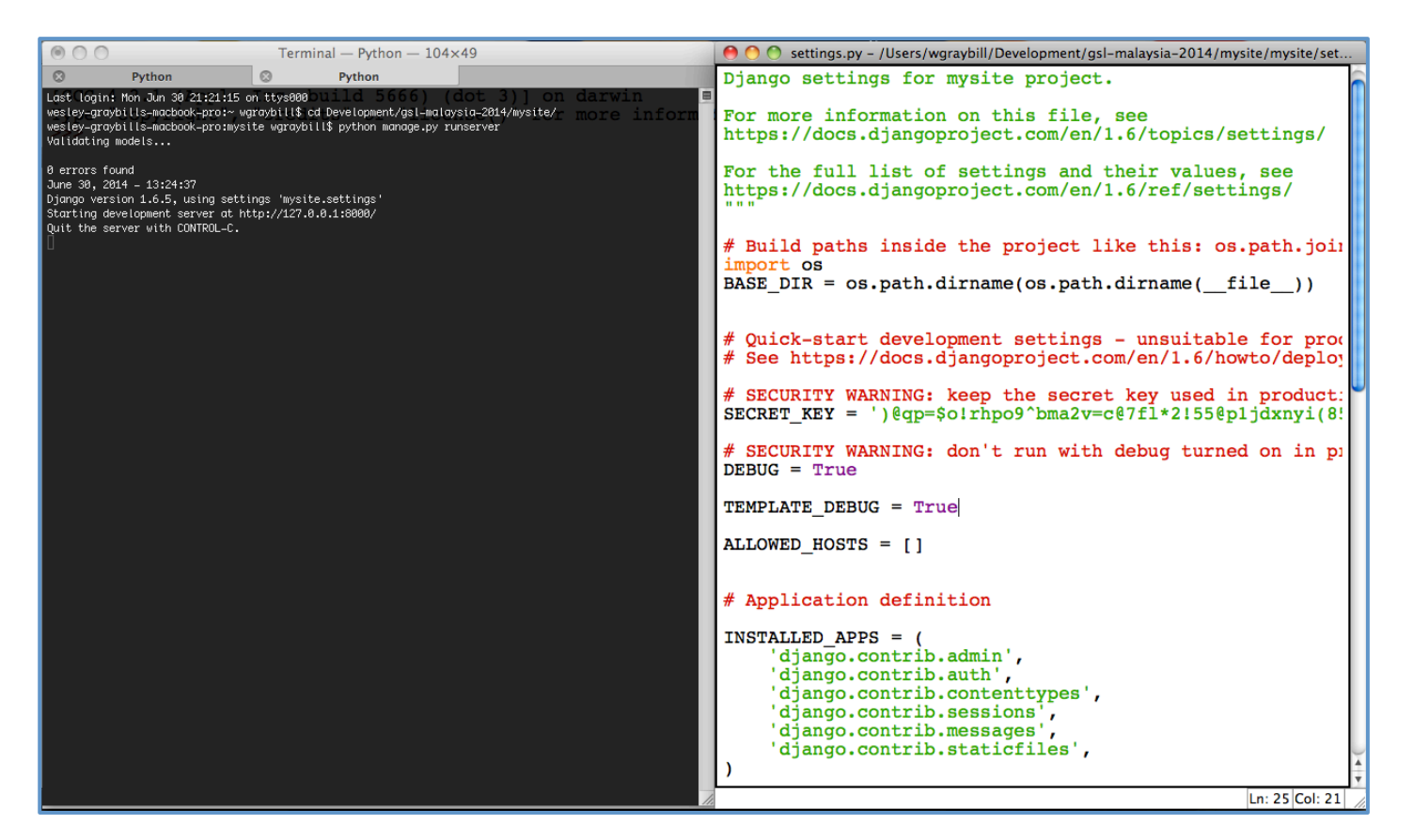

#### **New Project**

Project Structure:

Whole project in one folder (mysite)

- MySite Python package
- Applications (polls)
- (Database)
- manage.py
	- Use for interaction with your project
- **MySite Python Package** 
	- init .py
	- settings.py
	- urls.py
	- wsgi.py

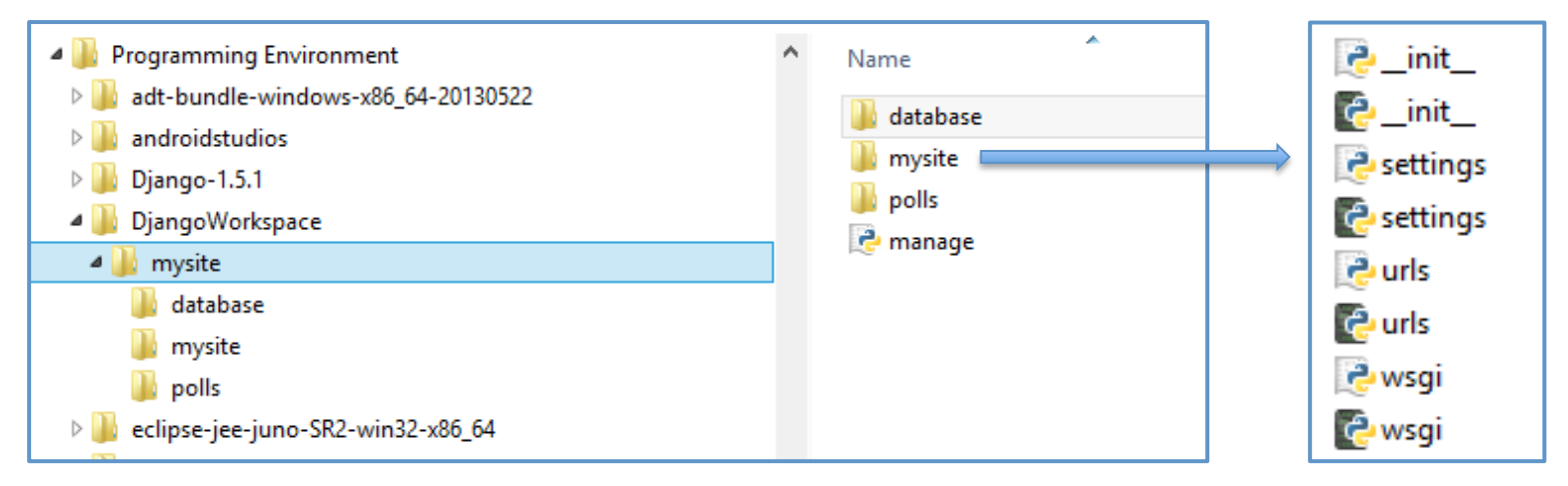

### First Django Setup

#### After a couple commands in terminal...

#### it worked!

Congratulations on your first Django-powered page.

Of course, you haven't actually done any work yet. Here's what to do next:

- . If you plan to use a database, edit the DATABASES setting in mysite/settings.py.
- . Start your first app by running python manage.py startapp [appname].

You're seeing this message because you have DEBUG = True in your Django settings file and you haven't configured any URLs. Get to work!

**Malaysia'2014'**

## Models

#### Models

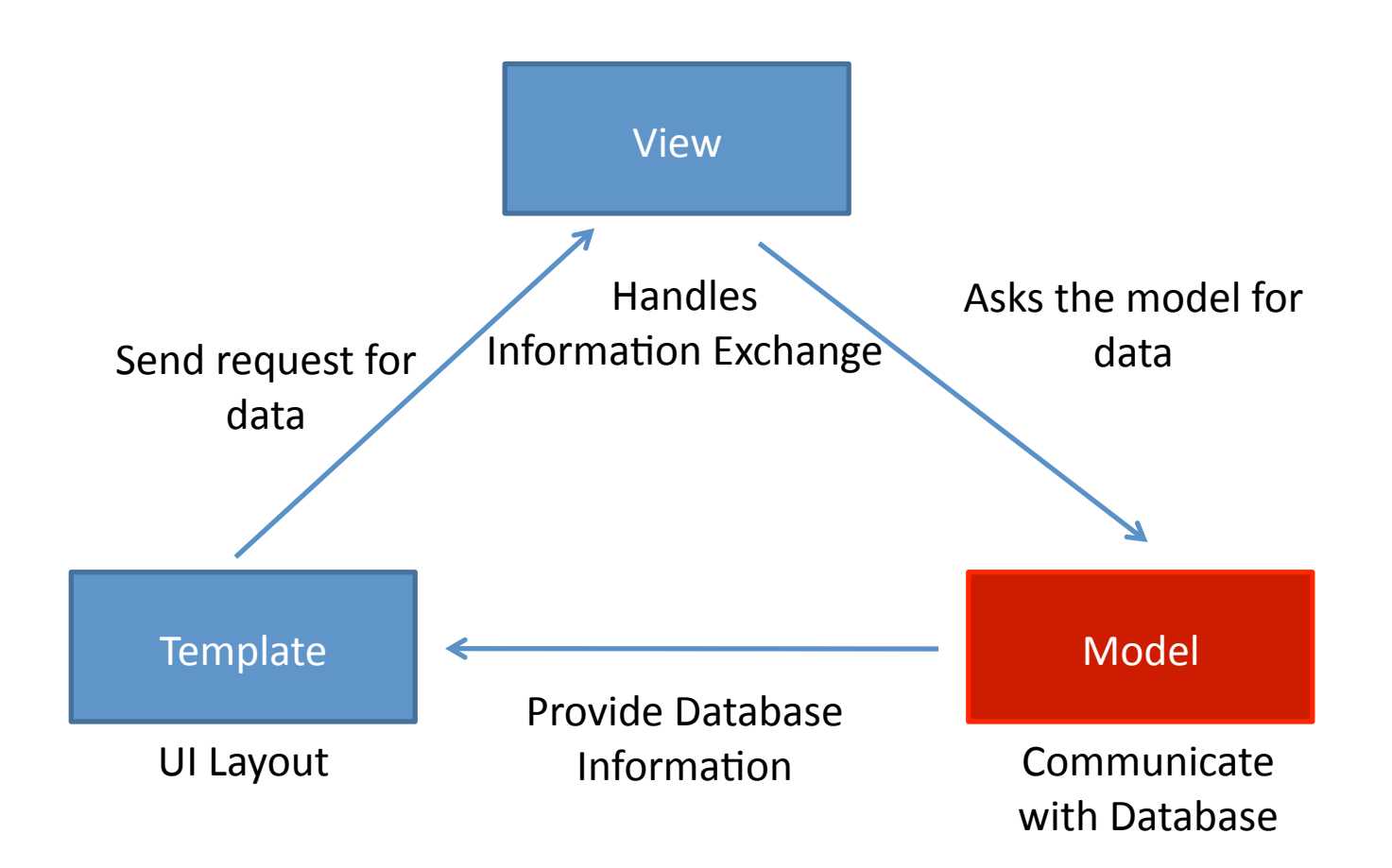

#### What is a Model

- Python class describing data in your application
	- Subclass of models.Model
- Assigns attributes to each data field
- Avoid direct work with the database
	- No need to handle database connections,  $timeouts, etc.$  – Let Django do it for you!
	- $-$  Provides Schema for database

## Django Model Syntax

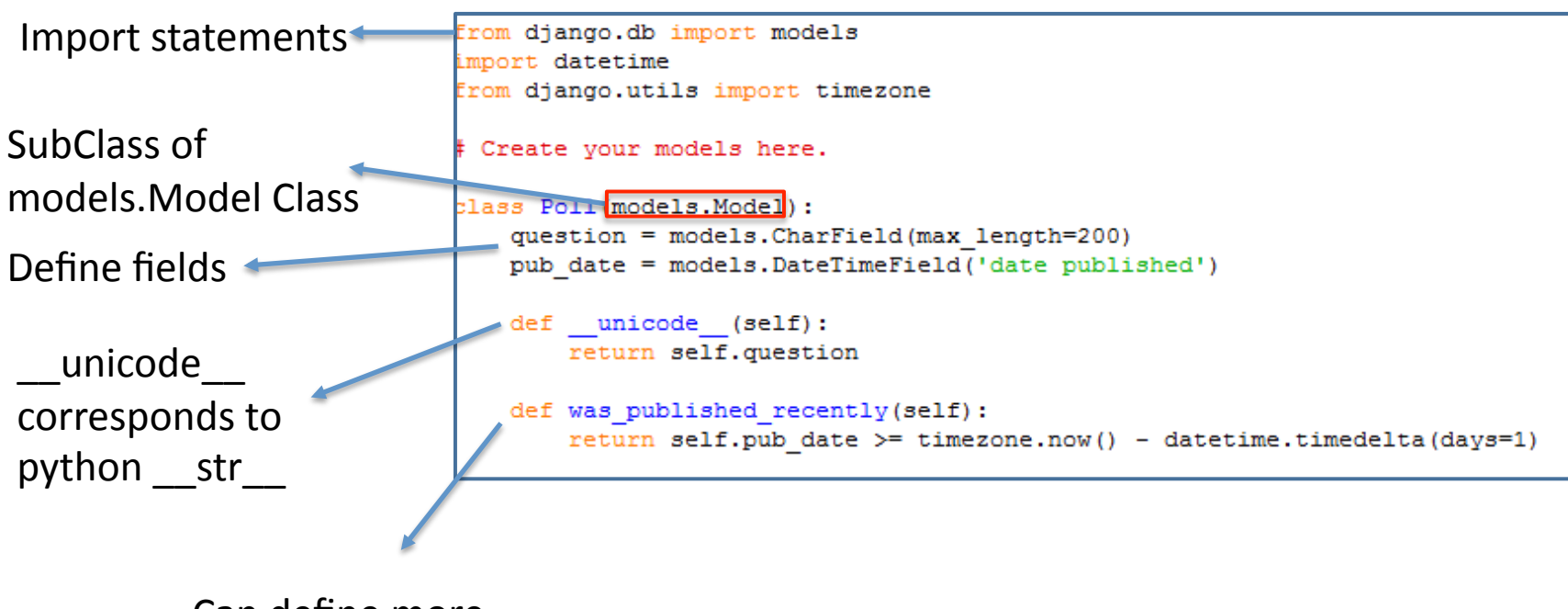

Can define more functions

### Django Fields

We can define fields directly in our model class

 $-$  No need to define manually in database

Example: create two fields in our Poll class

```
class Poll(models.Model):
   question = models. CharField (max length=200)
   pub date = models. DateTimeField ('date published')
```
Define Type of Field

E.g. models.CharField Define arguments of field

E.g. max\_length=200

Django will automatically create fields in database

## Important Django Field Types

- BooleanField
	- $-$  Checkbox
- CharField(max\_length)%
	- $-$  Single-line textbox
- DateField
	- $-$  Javascript calendar
- DateTimeField
	- $-$  Javascript calendar, time picker
- DecimalField(max digits, decimal places)
	- $-$  Decimal numbers
- EmailField
	- $-$  Charfield that validates email address
- FileField
	- File upload, stores path in database
- FloatField
	- Floating point numbers
- **IntegerField** Integer textbox
- PositiveIntegerField
	- Integer textbos for positive integers
- TextField
	- Multi-line textbox

### **Rules of Django Models**

- When you update a model, ALWAYS RUN **python'manage.py'syncdb**
- All classes extend **models.Model**
- Models only live in **Apps**
- **Django doesn't save objects until you call save()** method%
- $\gg$ >a1 = Album(...)

# a1 is not saved to the database yet!

 $>>a1$ .save()

 $#$  Now it is.

## Today's Assignment

#### Today's Assignment

Get started with Django!

- $-$  If you haven't already, install Django 1.6
- $-$  Create your first Django app:

Writing your first Django App – Part  $1$ 

Helpful Documentation:

– Models section of Django docs